## **WinWord talks to you !**

This is an example WinWord file which shows how you can add sound annotations to your Documents. You have to insert a macrobutton field and follow this immediately by a set bookmark field which sets a Bookmark called 'Sound' to the complete filename of the sound sample (in packed format).

This looks like the following line if you have enabled field codes view:

**{macrobutton PlaySample [Listen what Mama says]}{set Sound c:\\tmp\\w4w1}** You can have more than one of these field pairs, just insert them where you want.

Here´s an example:

The following Text can be doubleclicked to give you an impression of what I mean (The file **c:\ tmp\w4w1.snp** must exist).

## **You must install the following macro and load SoundTool (iconic preferred) before this will work.**

The following text shows the called macro (translated from the german version of WinWord, I hope the result is correct); you can write a nearly identical macro to record voice data and insert the field codes into the document – I leave this as an example for you...

**Sub** MAIN

REM Play a Sample, very basic example, lacks error handling REM shows how to play a sample using this WinBASIC REM<br>REM skip to next field and select it **NextField**

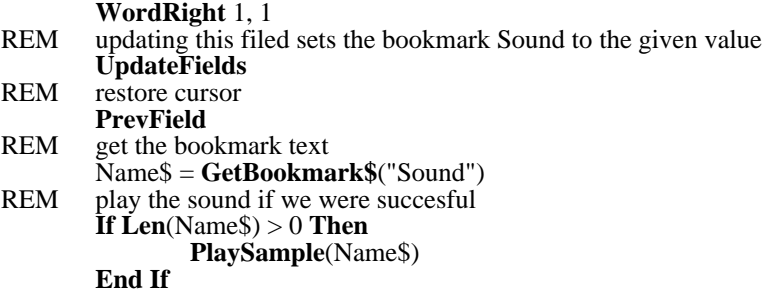

## **End Sub**

Sub PlaySample(Name\$)

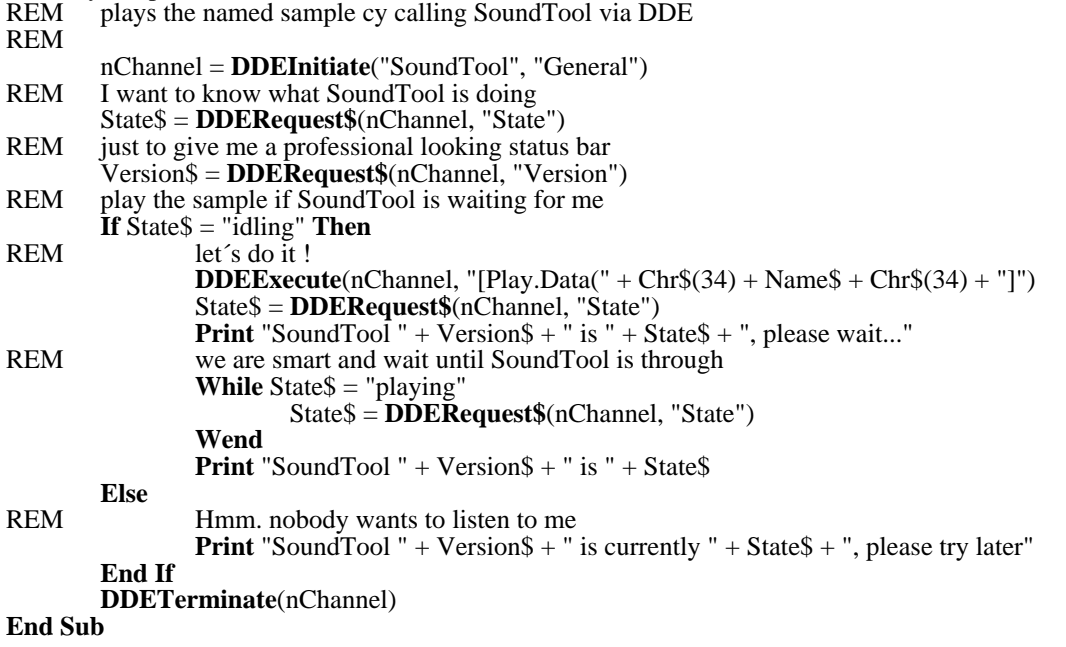